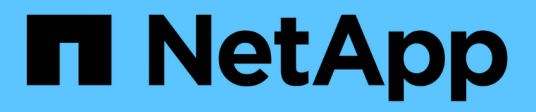

### **Connessione a una copia Snapshot**

Snapdrive for Unix

NetApp October 04, 2023

This PDF was generated from https://docs.netapp.com/it-it/snapdriveunix/aix/concept\_how\_the\_snapdrivesnap\_connect\_command\_works.html on October 04, 2023. Always check docs.netapp.com for the latest.

# **Sommario**

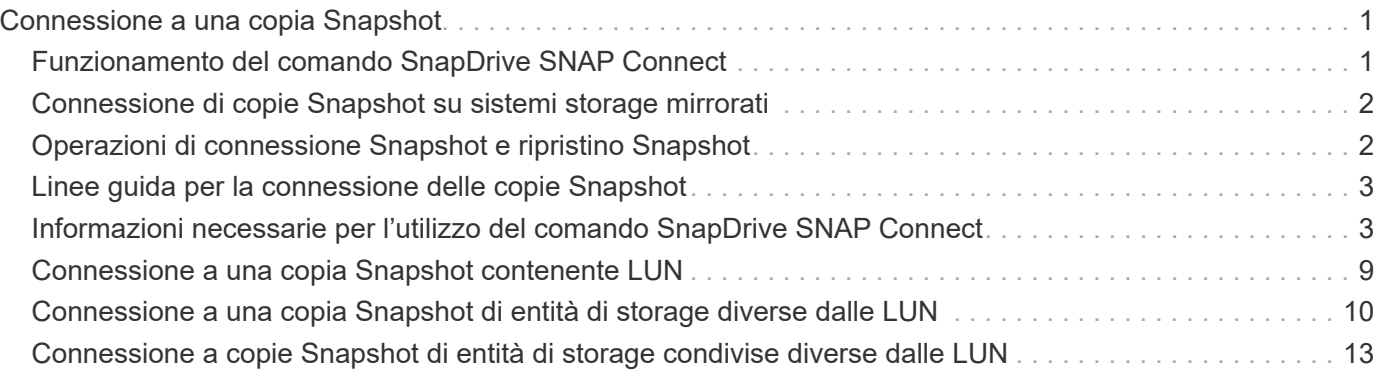

## <span id="page-2-0"></span>**Connessione a una copia Snapshot**

È possibile collegare una copia Snapshot da un host a un host diverso.

SnapDrive per UNIX consente di collegare un host a una copia Snapshot da una posizione diversa su un host. Questa nuova posizione può trovarsi sull'host in cui è stata eseguita la copia Snapshot (l'host di origine) o su un host diverso (l'host non di origine).

La possibilità di configurare le copie Snapshot in una nuova posizione consente di eseguire il backup di una copia Snapshot su un altro supporto, eseguire la manutenzione su un gruppo di dischi o accedere ai dati della copia Snapshot senza interrompere la copia originale dei dati.

Con questo comando, è possibile collegare un host a una copia Snapshot contenente una delle seguenti opzioni:

- LUN
- File system creato direttamente su un LUN
- Gruppi di dischi, volumi host e file system creati sulle LUN
- Strutture di directory NFS
- Gruppi di dischi, volumi host e file system su un sistema di storage condiviso

### <span id="page-2-1"></span>**Funzionamento del comando SnapDrive SNAP Connect**

Quando si utilizza snapdrive snap connect che clona lo storage per l'entità specificata e lo importa nell'host:

- Se si specifica una copia Snapshot che contiene un LUN (-1un), SnapDrive per UNIX esegue il mapping di una nuova copia del LUN all'host. Non è possibile utilizzare snapdrive snap connect Per specificare un LUN sulla stessa riga di comando con altre entità di storage  $(-\nu q, -dq, -fs, -l\nu ol, o. -d)$ hostvol).
- Se si specifica un file system che risiede direttamente su un LUN, SnapDrive per UNIX esegue il mapping del LUN all'host e monta il file system.
- Se il punto di montaggio di origine viene specificato come percorso relativo in snap connect Comando, SnapDrive per UNIX ignora il punto di montaggio di destinazione specificato nella CLI e utilizza la convenzione di naming interna del formato source\_mount\_point\_<N> per assegnare un nome al punto di montaggio di destinazione.
- Se si specifica una copia Snapshot che contiene un gruppo di dischi o un volume host o un file system che fa parte di un gruppo di dischi, la snapdrive snap connect il comando connette l'intero gruppo di dischi di destinazione. Per effettuare la connessione, SnapDrive per UNIX riattiva tutti i volumi logici per il gruppo di dischi di destinazione e monta tutti i file system sui volumi logici.
- Se si specifica autorename con snap connect i comandi, i volumi host e i file system vengono sempre rinominati. I gruppi di dischi vengono rinominati solo se sono già presenti nell'host.
- Se si specifica una copia Snapshot che contiene una struttura di directory NFS, SnapDrive per UNIX crea un clone del volume FlexVol che contiene la struttura di directory NFS. SnapDrive per UNIX connette quindi il volume all'host e monta il file system NFS. All'interno dell'albero delle directory, SnapDrive per UNIX elimina tutti i nuovi file o directory NFS creati dopo la creazione della copia Snapshot. SnapDrive per UNIX elimina tutti i file o le directory dal volume FlexVol che si trovano al di fuori delle directory NFS a cui ci si connette, se snapconnect-nfs-removedirectories l'opzione di configurazione è impostata su

on.

• Se si connette una copia Snapshot che contiene strutture di directory NFS utilizzando - readonly SnapDrive per UNIX monta la copia Snapshot della directory direttamente senza creare un clone. Non è possibile utilizzare snapdrive snap connect Comando per specificare i punti di montaggio NFS sulla stessa riga di comando delle entità non NFS, ovvero utilizzando le opzioni  $-vq$ ,  $-dq$ ,  $-fs$ ,  $-lvol$ , o. hostvol.

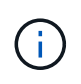

Il snap connect operazioni con -split L'opzione nell'ambiente vFiler è supportata con Data ONTAP 7.3 e versioni successive.

### <span id="page-3-0"></span>**Connessione di copie Snapshot su sistemi storage mirrorati**

Nel caso di una copia Snapshot su un sistema di storage mirrorato, è possibile collegare la copia Snapshot sul sistema di storage di origine e sul sistema di destinazione.

Quando si crea una copia Snapshot su un sistema di storage mirrorato, la copia Snapshot viene automaticamente replicata, dal sistema di origine in cui è creata, al sistema di storage di destinazione (mirrorato). SnapDrive per UNIX consente di collegare la copia Snapshot al sistema di storage di origine. È inoltre possibile collegare la copia Snapshot al sistema di storage di destinazione.

#### **Connessione di più entità di storage**

È possibile collegare una copia Snapshot contenente più entità di storage.

Per collegare una copia Snapshot contenente entità di storage che risiedono su più sistemi di storage di destinazione, è necessario soddisfare i seguenti requisiti:

- Le entità di storage specificate al prompt dei comandi devono risiedere in un singolo sistema di storage o in una coppia ha.
- Il nome del volume del sistema di storage di origine deve corrispondere al nome del volume del sistema di storage di destinazione.
- È necessario impostare *snapmirror-dest-multiple-filervolumes-enabled* variabile nel file snapdrive.conf in "on".

È possibile utilizzare un comando per connettere le entità di storage che risiedono su un singolo sistema storage o su una coppia ha.

## <span id="page-3-1"></span>**Operazioni di connessione Snapshot e ripristino Snapshot**

La copia Snapshot clona le informazioni quando ci si connette alla copia Snapshot.

A differenza dell'operazione di ripristino Snapshot, l'operazione di connessione Snapshot non sostituisce il contenuto esistente delle LUN che costituiscono l'entità host con il contenuto della copia Snapshot. Clona le informazioni.

Una volta stabilita la connessione, le operazioni di connessione Snapshot e ripristino Snapshot eseguono attività simili:

• L'operazione di connessione Snapshot attiva i volumi logici per l'entità di storage, monta i file system e, facoltativamente, aggiunge una voce alla tabella del file system host.

• L'operazione di ripristino Snapshot attiva i volumi logici per l'entità di storage, monta i file system e applica le voci di montaggio del file system host conservate nella copia Snapshot.

### <span id="page-4-0"></span>**Linee guida per la connessione delle copie Snapshot**

Seguire le linee guida per la connessione alle copie Snapshot.

- Il snapdrive snap connect Il comando funziona solo con le copie Snapshot create in SnapDrive 4.2 per UNIX.
- Su un host di origine, SnapDrive per UNIX supporta la connessione e il ripristino delle copie Snapshot create dalle versioni precedenti di SnapDrive per UNIX.
- Per l'accesso in lettura e scrittura alle strutture di directory NFS, il snapdrive snap connect Command utilizza la funzionalità del volume Data ONTAP FlexVol e richiede quindi Data ONTAP 7.3 o versione successiva. Le configurazioni con Data ONTAP 7.1 possono connettere file NFS o strutture di directory, ma sono dotate di accesso in sola lettura.
- Se si imposta *enable-split-clone* Valore della variabile di configurazione su "on" o "sync" durante l'operazione di connessione Snapshot e "Off" durante l'operazione di disconnessione Snapshot, SnapDrive per UNIX non elimina il volume o il LUN originale presente nella copia Snapshot.
- È necessario impostare il valore dell'opzione di configurazione vfiler di Data ONTAP 7.2.2. vol clone zapi allow Su "on" per connettersi a una copia Snapshot di un volume o LUN in un'unità vFiler.
- L'operazione di connessione Snapshot non è supportata sugli host con configurazioni host diverse.
- Il snapdrive snap connect Il comando utilizzato per connettersi a un volume root di un sistema di storage fisico o di un'unità vFiler non funziona perché Data ONTAP non consente la clonazione di un volume root.

### <span id="page-4-1"></span>**Informazioni necessarie per l'utilizzo del comando SnapDrive SNAP Connect**

Per connettersi a una copia Snapshot, determinare il tipo di entità di storage, connettere una copia Snapshot con l'albero delle directory NFS alle configurazioni di Data ONTAP 7.3 e così via.

La seguente tabella fornisce le informazioni necessarie per l'utilizzo di snapdrive snap connect comando.

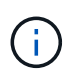

snap connect Le operazioni richiedono la licenza Storage Foundation Enterprise per vximport su AIX con Veritas.

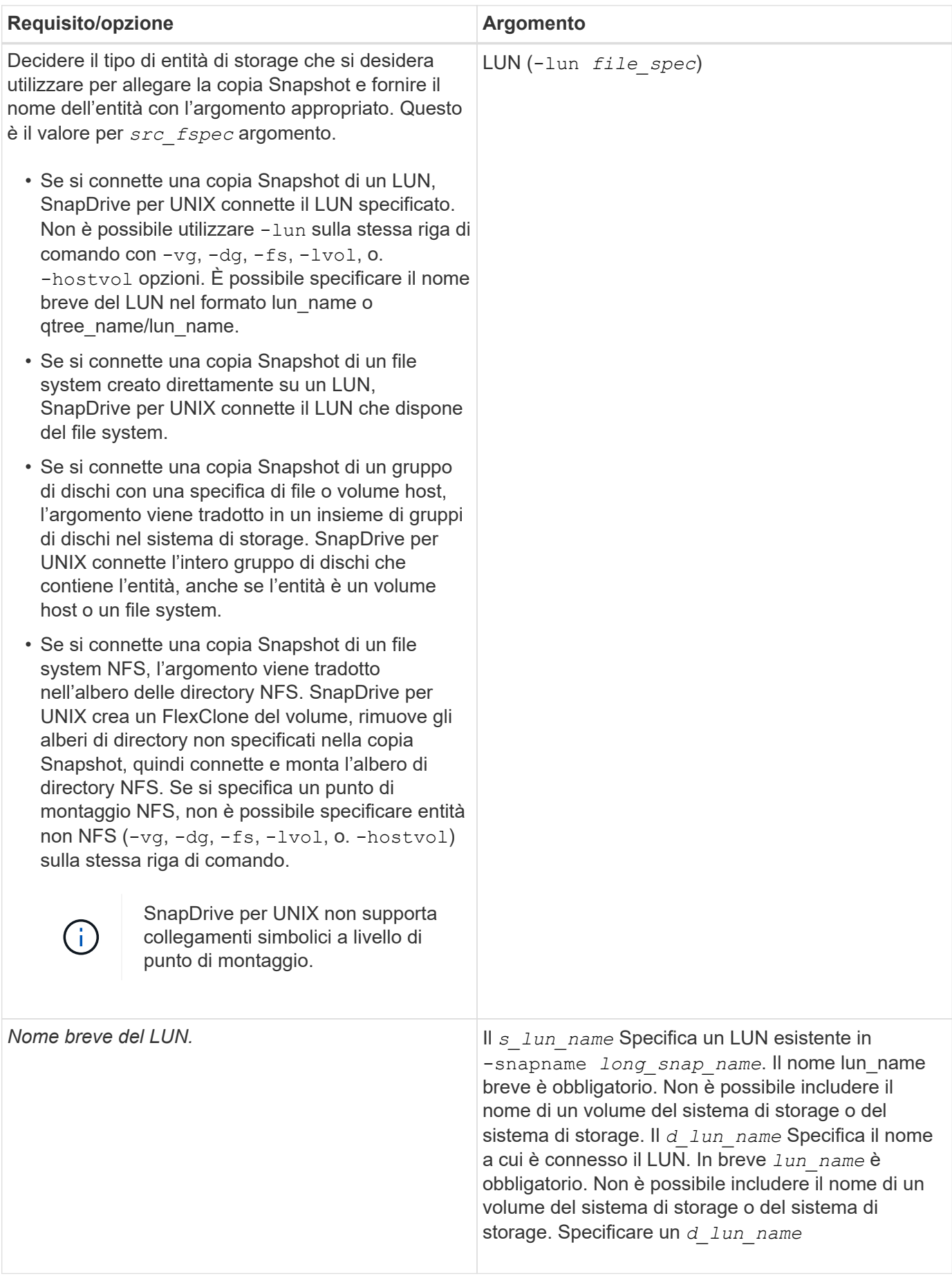

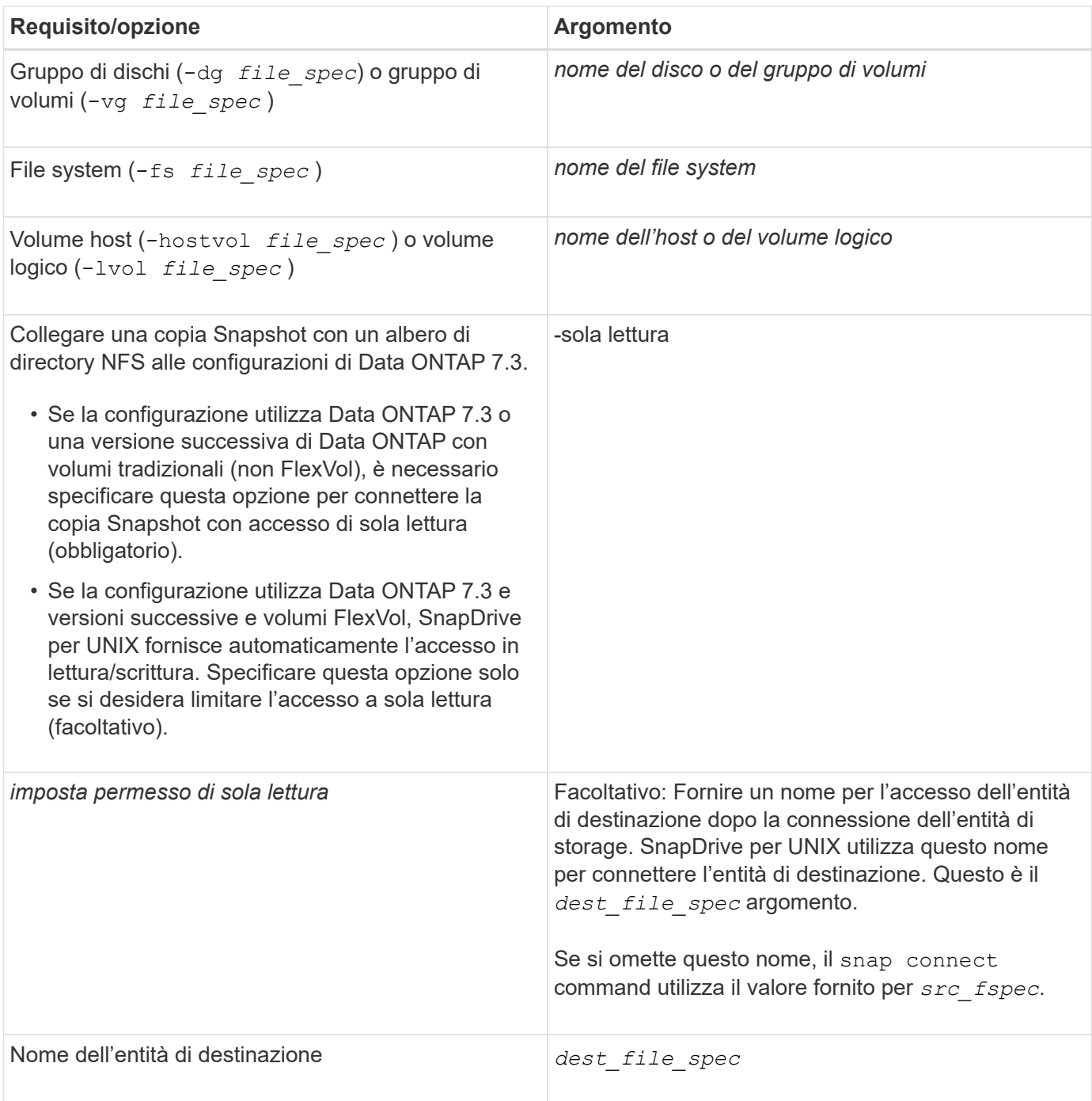

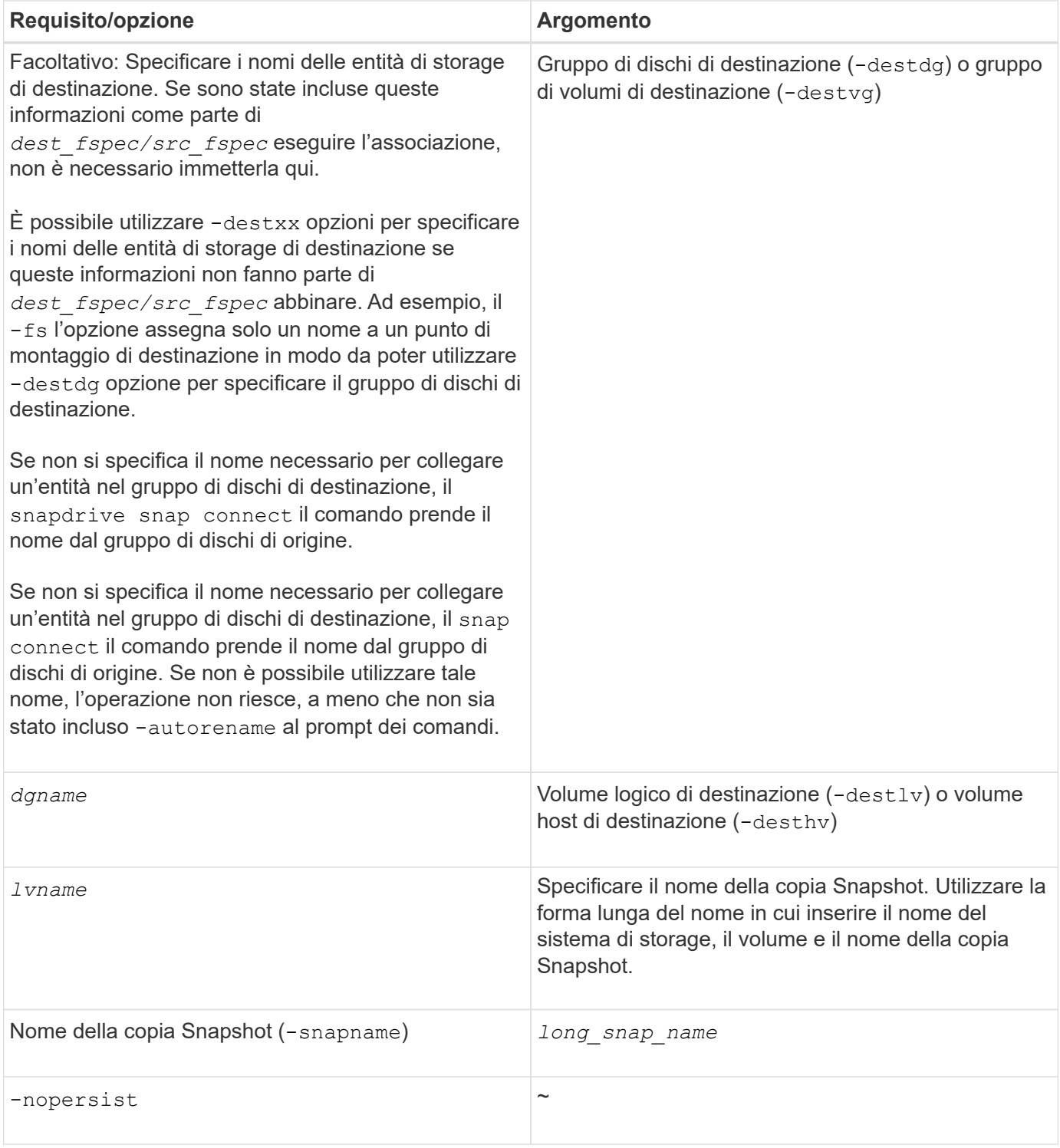

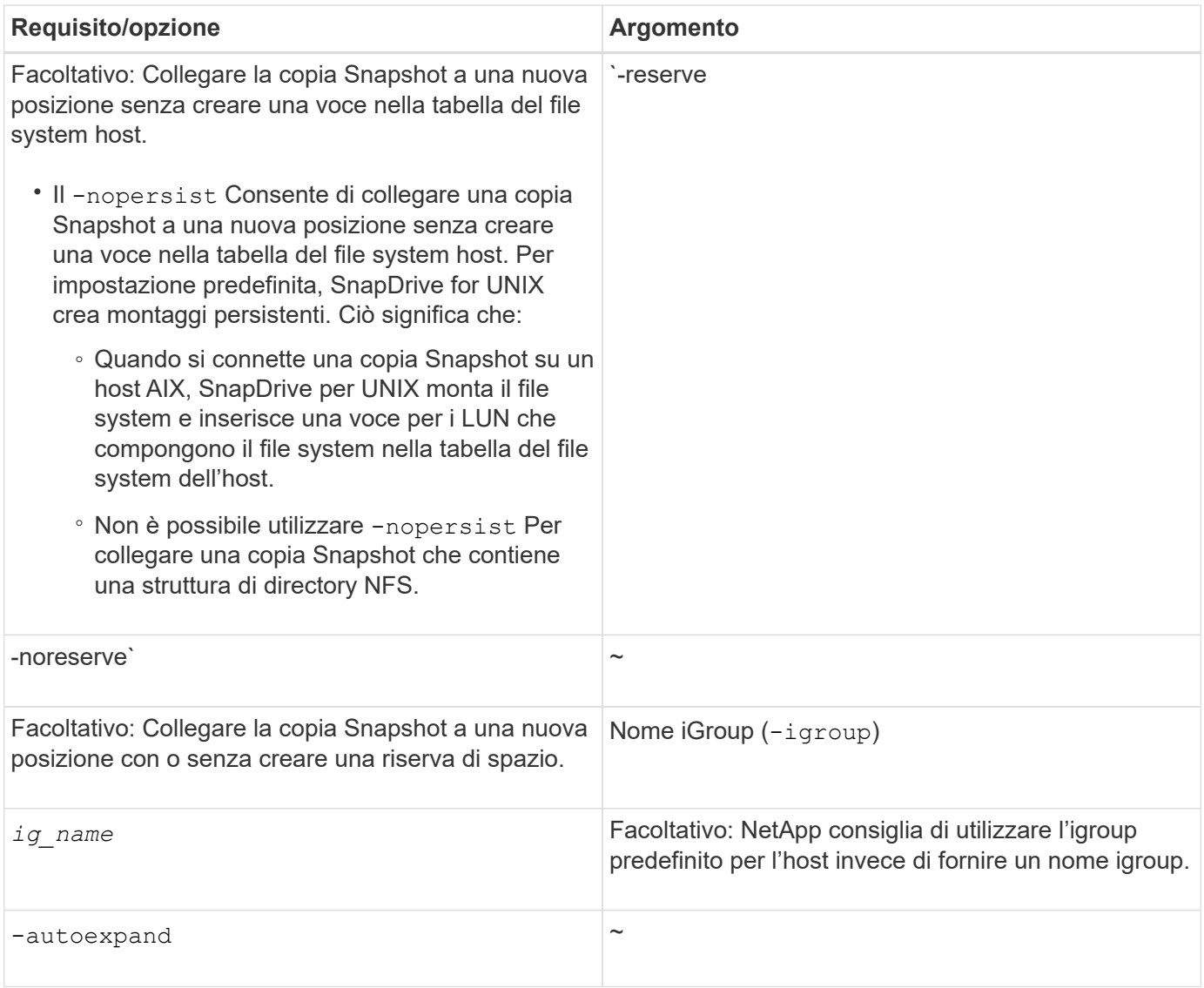

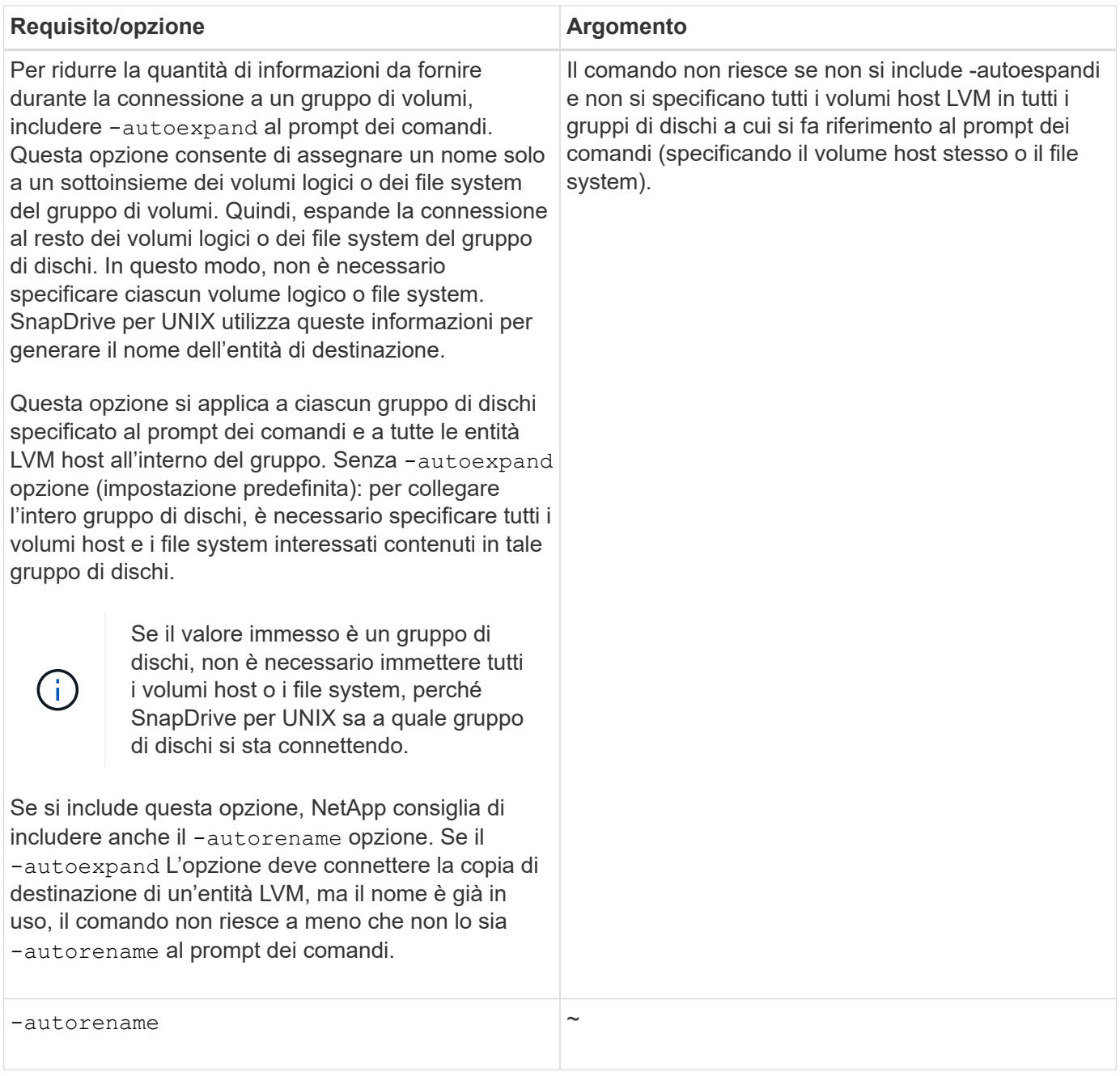

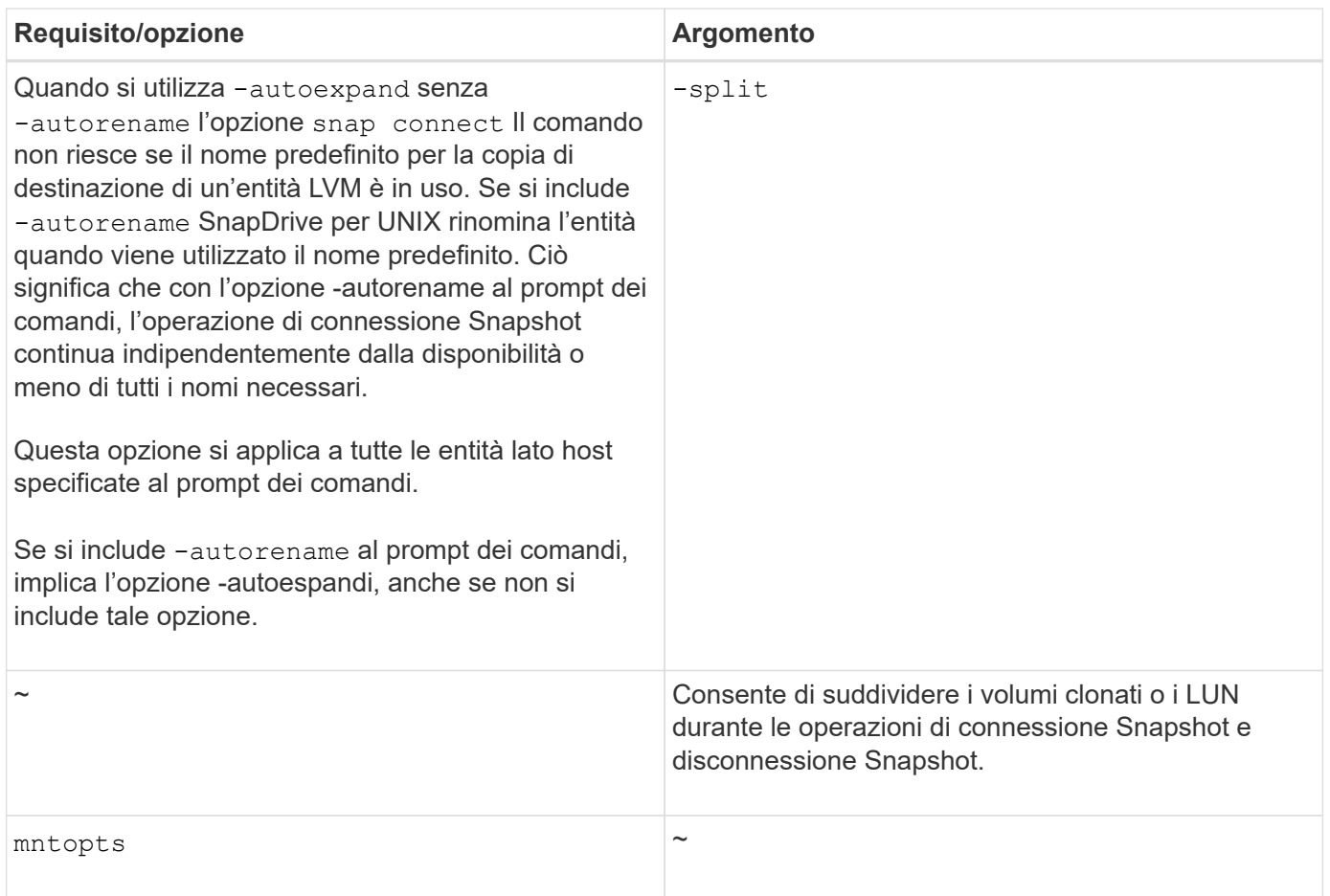

### <span id="page-10-0"></span>**Connessione a una copia Snapshot contenente LUN**

È possibile connettersi a una copia Snapshot contenente LUN utilizzando snapdrive snap connect comando.

#### **Fasi**

1. Immettere la seguente sintassi di comando per connettersi a una copia Snapshot contenente LUN:

```
snapdrive snap connect -lun s_lun_name d_lun_name [[-lun] s_lun_name
d_lun_name… -snapname long_snap_name [-igroup ig_name [ig_name…]] [-split]
```
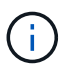

I campi *s\_lun\_name* e *d\_lun\_name* devono avere il formato lun\_name o qtree\_name/lun\_name.

SnapDrive per UNIX clona i LUN specificati e li connette a una nuova posizione.

Nell'esempio seguente viene collegato il LUN mylun1, in hornet/vol/vol1/tuesdaysnapshot a mylun1copy:

```
# ./snapdrive snap connect -lun mylun1 mylun1copy -snapname
hornet:/vol/vol1:tuesdaysnapshot
connecting hornet:/vol/vol1/mylun1:
LUN copy mylun1copy ... created
(original: hornet:/vol/vol1/mylun1) mapping new lun(s) ... done
discovering new lun(s) ... done
```
Nell'esempio seguente vengono collegate due LUN, mylun1 e mylun2, rispettivamente a mylun1copy e mylun2copy:

```
# ./snapdrive snap connect -lun mylun1 mylun1copy -lun mylun2
mylun2copy -snapname hornet:/vol/vol1:tuesdaysnapshot
connecting hornet:/vol/vol1/mylun1:
LUN copy mylun1copy ... created
(original: hornet:/vol/vol1/mylun1)
mapping new lun(s) ... done
connecting hornet:/vol/vol1/mylun2:
LUN copy mylun2copy ... created
(original: hornet:/vol/vol1/mylun2)
mapping new lun(s) ... done
discovering new lun(s) ... done
```
#### <span id="page-11-0"></span>**Connessione a una copia Snapshot di entità di storage diverse dalle LUN**

È possibile utilizzare snapdrive snap connect Comando per la connessione a una copia Snapshot che contiene entità di storage diverse dalle LUN. Questo comando non può essere utilizzato quando i nomi di destinazione forniti sono attualmente in uso o se esiste un nome del file system utilizzato come punto di montaggio.

Quando ci si connette da un host non di origine a una copia Snapshot contenente il file system VxFS montato con il mount predefinito qio Si consiglia di installare la licenza Veritas per Veritas file Device driver (VxFDD).

#### **Fasi**

1. Immettere il seguente comando:

```
snapdrive snap connect -snapname fspec_set [fspec_set…] -snapname
long_snap_name [-igroup ig_name [ig_name…]] [-autoexpand] [-autorename] [-
nopersist] [{-reserve | -noreserve}] [-readonly] [-split]
```
Nell'utilizzo precedente, *fspec\_set* ha il seguente formato:

```
{-dg | -fs | -hostvol} src_file_spec [dest_file_spec] [{-destdg | -destvg}
dgname] [{-destlv | -desthv} lvname]
```
Questo comando deve sempre iniziare con il nome dell'entità di storage che si desidera connettere (ad esempio, -dg, -hostvol, or `-fs). Se si specifica un punto di montaggio NFS, non è possibile specificare entità non NFS (-vg, -dg, -fs, -lvol oppure -hostvol) sulla stessa riga di comando.

SnapDrive per UNIX clona i LUN specificati e li connette a una nuova posizione.

La seguente riga di comando collega un gruppo di dischi e utilizza i nomi predefiniti come nomi di destinazione (ovvero, li crea dai nomi di origine):

```
# snapdrive snap connect -vg vg1 -snapname
filer1:/vol/vol1:vg1snapshot
connecting vg1:
LUN copy vg1_lun1_0 ... created
(original: filer1:/vol/vol1/vg1_lun1)
mapping new lun(s) ... done
discovering new lun(s) ... done
Importing vg1
```
La seguente riga di comando collega un gruppo di dischi con un singolo volume host. Specifica inoltre un nome per il volume host di destinazione e il gruppo di dischi:

```
# snapdrive snap connect -lvol vg1/vol1 vg1copy/vol1copy -snapname
filer1:/vol/vol1:vg1snapshot
connecting vg1:
LUN copy vg1 lun1 0 ... created
(original: filer1:/vol/vol1/vg1_lun1)
mapping new lun(s) ... done
discovering new lun(s) ... done
Importing vg1copy
```
La seguente riga di comando collega un gruppo di dischi con due LUN e due file system. Specifica un nome di destinazione per ciascun file system, il volume host per uno dei file system e i gruppi di dischi per entrambi i file system:

```
# snapdrive snap connect -fs mnt/fs1 /mnt/fs1copy -destvg vg1copy \
-fs /mnt/fs2 /mnt/fs2copy -destlv vg1copy/vol2copy -destvg vg1copy
\ -snapname filer1:/vol/vol1:vg1snapshot
connecting vg1:
LUN copy vg1 lun1 0 ... created
(original: filer1:/vol/vol1/vg1_lun1)
LUN copy vg1 lun2 0 ... created
(original: filer1:/vol/vol1/vg1_lun2)
mapping new lun(s) ... done
discovering new lun(s) ... done
Importing vg1copy
```
La seguente riga di comando include l'opzione -autoespandi quando connette un gruppo di dischi con due file system. Utilizza i nomi predefiniti come nomi di destinazione (ovvero, li crea dai nomi di origine):

```
# snapdrive snap connect -lvol mnt/fs1 -snapname
filer1:/vol/vol1:vg1snapshot \
-autoexpand
connecting vg1:
LUN copy vg1 lun1 0 ... created
(original: filer1:/vol/vol1/vg1_lun1)
LUN copy vg1 lun2 0 ... created
(original: filer1:/vol/vol1/vg1_lun2)
mapping new lun(s) ... done
discovering new lun(s) ... done
Importing vg1
```
La seguente riga di comando include -autorename Opzione poiché collega un gruppo di dischi con due file system e due LUN:

```
# snapdrive snap connect -fs mnt/fs1 -snapname
filer1:/vol/vol1:vg1snapshot \
-autorename
connecting vg1:
LUN copy vg1 lun1 0 ... created
(original: filer1:/vol/vol1/vg1_lun1)
LUN copy vg1 lun2 0 ... created
(original: filer1:/vol/vol1/vg1_lun2)
mapping new lun(s) ... done
discovering new lun(s) ... done
Importing vg1_0
```
Il seguente esempio si collega a una copia Snapshot con file system, gruppo di dischi creato sullo stack LVM:

```
# snapdrive snap connect -fs /mnt/jfs1 /mnt/jfs1_clone -snapname
snoopy:/vol/vol1:snapLvm -autorename
connecting lvm1:
LUN copy lunLvm1_0 ... created
(original: snoopy:/vol/vol1/lunLvm1)
mapping new lun(s) ... done
discovering new lun(s) ... done
Importing lvm1_0
Successfully connected to snapshot snoopy:/vol/vol1:snapLvm
disk group lvm1_0 containing host volumes
jfs1_SdHv_0 (filesystem: /mnt/jfs1_clone)
```
Nell'esempio seguente, il file system 1 (fs1) risiede nel sistema di storage 1 e il file system 2 (fs2) risiede nel sistema di storage 1 e anche nel sistema di storage 2, che è il sistema di storage partner. Il file system 3 (fs3) risiede nel sistema di storage 1, nel sistema di storage partner 2 e nel sistema di storage 3, che non fa parte della coppia ha. Un file system aggiuntivo, fs4, risiede interamente nel sistema di storage 4.

Il seguente comando crea una copia Snapshot di fs1, fs2, fs3 e fs4:

```
snapdrive snap create -fs /mnt/fs1 /mnt/fs2 /mnt/fs3 /mnt/fs4
-snapname fs all snap
```
Il comando successivo collega fs1 e fs2 al sistema di storage di destinazione. sia fs1 che fs2 risiedono su una coppia ha, in modo da poterli ripristinare con un unico comando:

snapdrive snap connect -fs /mnt/fs1 /mt/fs2 -snapname fs all snap

Il seguente comando ripristina fs4:

snapdrive snap connect -fs /mnt/fs4 -snapname fs all snap

SnapDrive per UNIX non è in grado di connettersi a fs3 sul sistema di storage di destinazione, perché questo file system risiede nel sistema di storage 1, nel sistema di storage 2 e nel sistema di storage 3.

#### <span id="page-14-0"></span>**Connessione a copie Snapshot di entità di storage condivise diverse dalle LUN**

È possibile utilizzare snapdrive snap connect Comando per connettersi a una copia Snapshot di entità di storage condivise diverse dalle LUN.

#### **Fasi**

1. Immettere il seguente comando:

#### **snapdrive snap connect** *fspec\_set* **[***fspec\_set***…] -snapname** *long\_snap\_name*

*fspec\_set* **[***fspec\_set***…] -snapname** *long\_snap\_name* **[-devicetype shared] [-split]**

In questa sintassi, *fspec\_set* is: `{-dg | -fs}\_src\_file\_spec\_ [*dest\_file\_spec* ] [ destdg *dgname*]

#### **Informazioni sul copyright**

Copyright © 2023 NetApp, Inc. Tutti i diritti riservati. Stampato negli Stati Uniti d'America. Nessuna porzione di questo documento soggetta a copyright può essere riprodotta in qualsiasi formato o mezzo (grafico, elettronico o meccanico, inclusi fotocopie, registrazione, nastri o storage in un sistema elettronico) senza previo consenso scritto da parte del detentore del copyright.

Il software derivato dal materiale sottoposto a copyright di NetApp è soggetto alla seguente licenza e dichiarazione di non responsabilità:

IL PRESENTE SOFTWARE VIENE FORNITO DA NETAPP "COSÌ COM'È" E SENZA QUALSIVOGLIA TIPO DI GARANZIA IMPLICITA O ESPRESSA FRA CUI, A TITOLO ESEMPLIFICATIVO E NON ESAUSTIVO, GARANZIE IMPLICITE DI COMMERCIABILITÀ E IDONEITÀ PER UNO SCOPO SPECIFICO, CHE VENGONO DECLINATE DAL PRESENTE DOCUMENTO. NETAPP NON VERRÀ CONSIDERATA RESPONSABILE IN ALCUN CASO PER QUALSIVOGLIA DANNO DIRETTO, INDIRETTO, ACCIDENTALE, SPECIALE, ESEMPLARE E CONSEQUENZIALE (COMPRESI, A TITOLO ESEMPLIFICATIVO E NON ESAUSTIVO, PROCUREMENT O SOSTITUZIONE DI MERCI O SERVIZI, IMPOSSIBILITÀ DI UTILIZZO O PERDITA DI DATI O PROFITTI OPPURE INTERRUZIONE DELL'ATTIVITÀ AZIENDALE) CAUSATO IN QUALSIVOGLIA MODO O IN RELAZIONE A QUALUNQUE TEORIA DI RESPONSABILITÀ, SIA ESSA CONTRATTUALE, RIGOROSA O DOVUTA A INSOLVENZA (COMPRESA LA NEGLIGENZA O ALTRO) INSORTA IN QUALSIASI MODO ATTRAVERSO L'UTILIZZO DEL PRESENTE SOFTWARE ANCHE IN PRESENZA DI UN PREAVVISO CIRCA L'EVENTUALITÀ DI QUESTO TIPO DI DANNI.

NetApp si riserva il diritto di modificare in qualsiasi momento qualunque prodotto descritto nel presente documento senza fornire alcun preavviso. NetApp non si assume alcuna responsabilità circa l'utilizzo dei prodotti o materiali descritti nel presente documento, con l'eccezione di quanto concordato espressamente e per iscritto da NetApp. L'utilizzo o l'acquisto del presente prodotto non comporta il rilascio di una licenza nell'ambito di un qualche diritto di brevetto, marchio commerciale o altro diritto di proprietà intellettuale di NetApp.

Il prodotto descritto in questa guida può essere protetto da uno o più brevetti degli Stati Uniti, esteri o in attesa di approvazione.

LEGENDA PER I DIRITTI SOTTOPOSTI A LIMITAZIONE: l'utilizzo, la duplicazione o la divulgazione da parte degli enti governativi sono soggetti alle limitazioni indicate nel sottoparagrafo (b)(3) della clausola Rights in Technical Data and Computer Software del DFARS 252.227-7013 (FEB 2014) e FAR 52.227-19 (DIC 2007).

I dati contenuti nel presente documento riguardano un articolo commerciale (secondo la definizione data in FAR 2.101) e sono di proprietà di NetApp, Inc. Tutti i dati tecnici e il software NetApp forniti secondo i termini del presente Contratto sono articoli aventi natura commerciale, sviluppati con finanziamenti esclusivamente privati. Il governo statunitense ha una licenza irrevocabile limitata, non esclusiva, non trasferibile, non cedibile, mondiale, per l'utilizzo dei Dati esclusivamente in connessione con e a supporto di un contratto governativo statunitense in base al quale i Dati sono distribuiti. Con la sola esclusione di quanto indicato nel presente documento, i Dati non possono essere utilizzati, divulgati, riprodotti, modificati, visualizzati o mostrati senza la previa approvazione scritta di NetApp, Inc. I diritti di licenza del governo degli Stati Uniti per il Dipartimento della Difesa sono limitati ai diritti identificati nella clausola DFARS 252.227-7015(b) (FEB 2014).

#### **Informazioni sul marchio commerciale**

NETAPP, il logo NETAPP e i marchi elencati alla pagina<http://www.netapp.com/TM> sono marchi di NetApp, Inc. Gli altri nomi di aziende e prodotti potrebbero essere marchi dei rispettivi proprietari.